# Carleton High School Remote Learning January 2021

# What to do when working from home

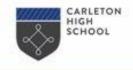

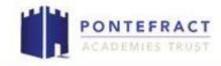

Your FULL TIMETABLE will continue to run.

You will be expected to attend all classes from Google Classroom using meet links.

This includes tutor time at 9am.

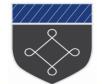

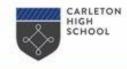

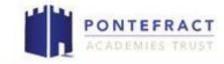

Check you are included in a class group for all your lessons including PE.

You log into Google Classroom at the start of the day, and as each lesson starts, join live using the meet links in the class page.

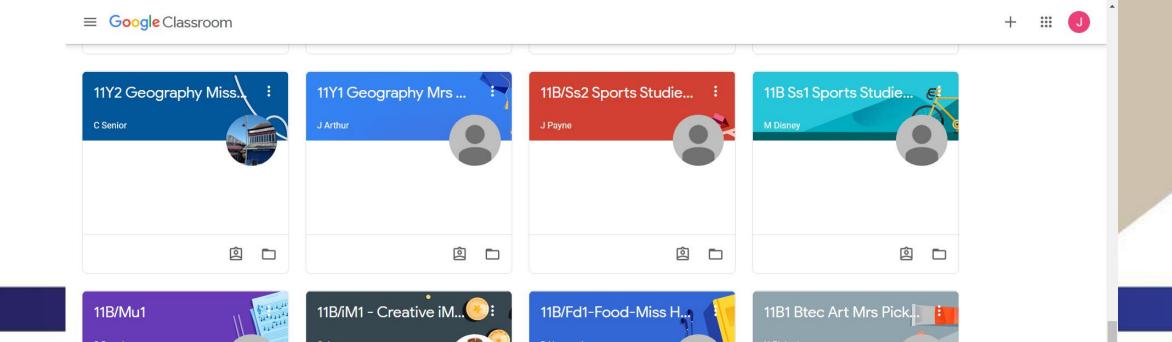

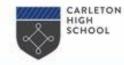

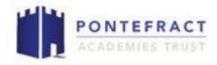

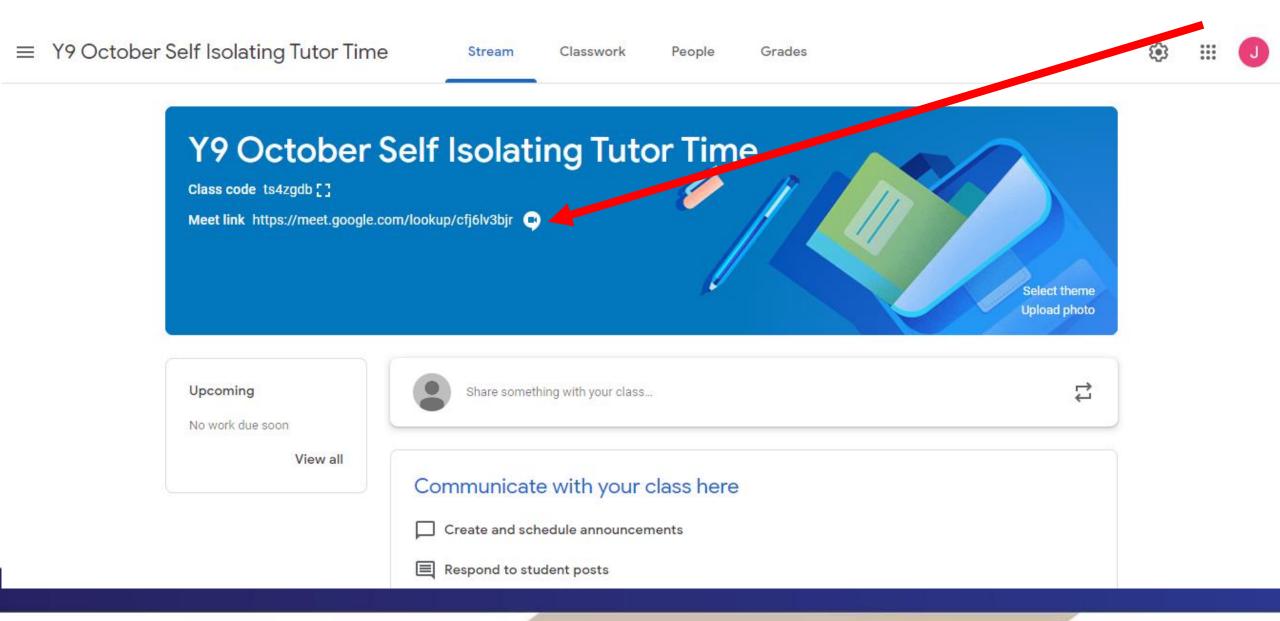

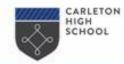

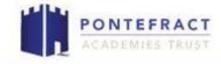

.... 4G 🗩

**(**)

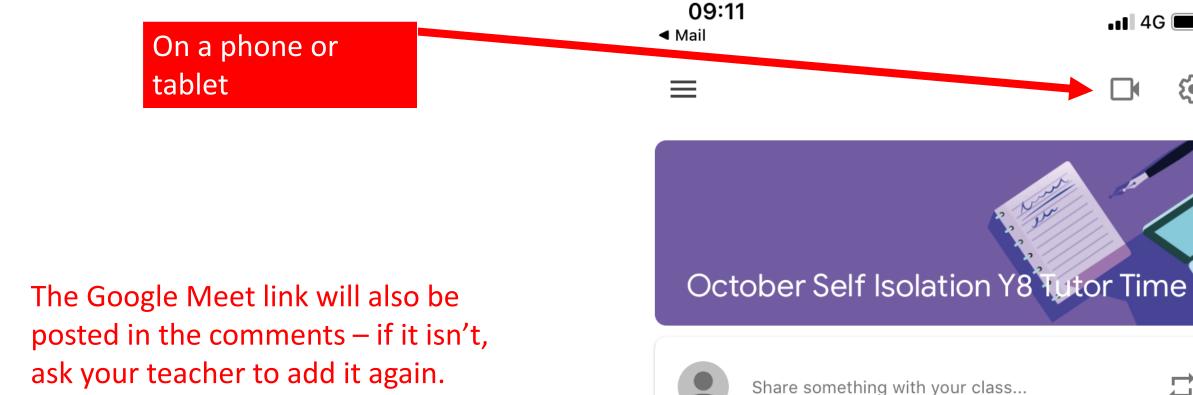

1

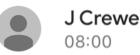

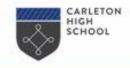

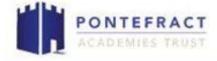

#### There is no extra homework while you are at home.

Core PE lessons will soon have a live lesson and will share web links and activities through Google Classroom.

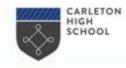

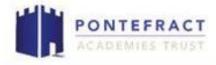

After tutor time, join your timetabled classes PROMPTLY at the start time of each lesson.

All students will be on Google Classroom – this isn't a hybrid lesson as you may have attended in the last few months.

Your camera MUST be on to take part in the lesson properly. You will be removed from lessons without it on. If you need to borrow equipment, contact school.

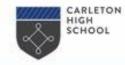

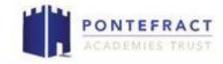

At the start of the day, for 9am, click on your tutor group meet link in Google Classroom.

This session is your register for the day, and you must attend. Your camera must be on.

You may be given links for things to watch or read in the class comments.

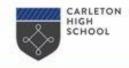

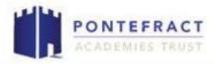

Please note that **all sessions will be recorded** for safeguarding purposes and safely stored.

Make sure your family is aware of when your session is, that it's being recorded, and ideally have an environment without distractions for the session.

Please stick to the following expectations or unfortunately you will be removed from the sessions.

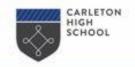

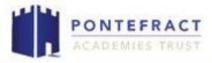

- 1. You should wear **appropriate** clothing, although this does not have to be school uniform.
- 2. You must respond to the register at the start of the lesson.
- 3. You should mute yourself at the start of the session; there will be opportunities to unmute to ask or respond to questions during the session.

#### 3. Your camera must be on to take part in the lesson properly.

- 4. You should not interrupt or disrupt the session in any way; if this happens you will be removed from the session.
- 5. You should be on time for the session, and not join part way through.
- 6. You should have a pen and paper (hopefully your book) ready to make any notes or complete tasks, as well as your whiteboard and pen.

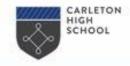

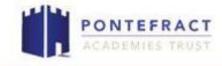

### What to do when the technology lets you down.

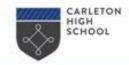

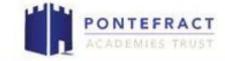

I can't hear!!!

# If you are struggling to hear the teacher, put a comment in the chat box during the lesson, and if it's not resolved, and the class comments after the lesson.

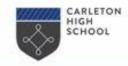

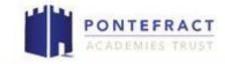

#### My camera won't work!!!

### Hmmm really!!!??? We've heard that before! Check any cover is open. Click the 'allow access to camera' options. We can lend you equipment. Without a camera on you can't access the lessons.

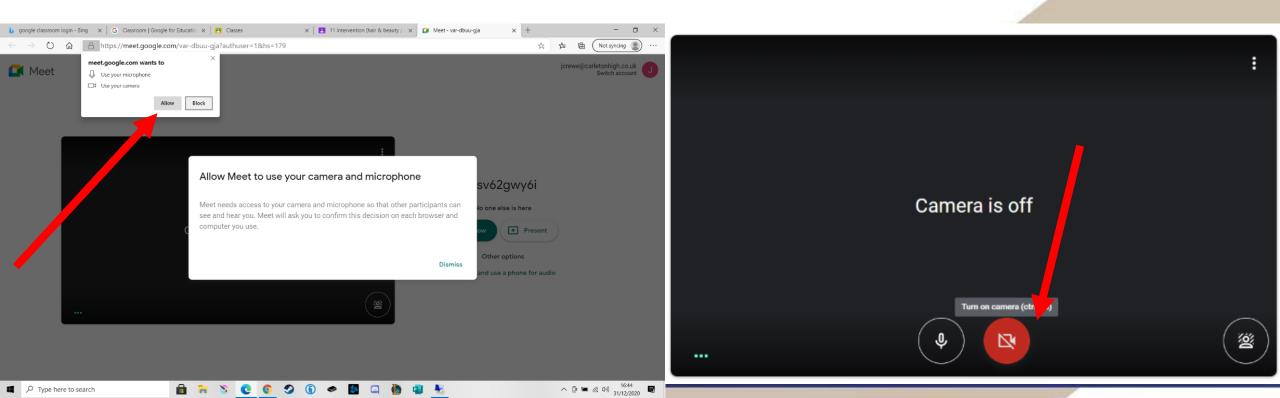

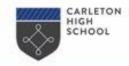

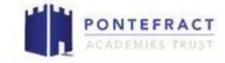

My internet failed half way through the lesson!!

Don't panic. Log back in if you can.

If you have questions from the lesson afterwards to catch up, ask in the class comments. All the documents should be on the class page.

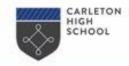

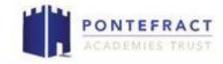

The link isn't working!!!

You can't get in until the teacher joins.

Your teacher might take a minute or two to get logged in.

Be patient!

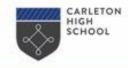

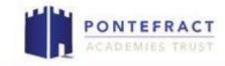

The live link still won't let me in!!

Check you are logged into Google, not just Google Classroom, using your @carletonhigh.co.uk email address.

Other members of the family might have used your device and logged in with different details – or you might be logged in with a personal email

account - check!

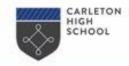

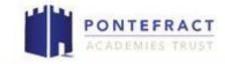

The live link STILL won't let me in!!

Start again. Log entirely off, and log back in.

If all else fails, add a comment to the class page explaining the situation to your teacher. If it happens again next lesson, ask your parent or carer to contact school on the email address <a href="mailto:admin@carletonhigh.patrust.org.uk">admin@carletonhigh.patrust.org.uk</a> and someone will get in touch.

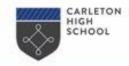

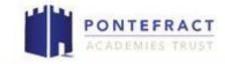

Something else is wrong!!

# Add your query on the class comments, or if that's not solving it for you, ask a parent or carer to contact school on the email address <u>admin@carletonhigh.patrust.org.uk</u>

We will be able to sort it.